# Examcollection

<http://www.ipass4sure.com/examcollection.htm>

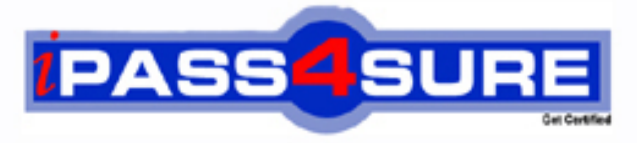

http://www.ipass4sure.com

# **9A0-146**

# **ADOBE** Adobe® Dreamweaver CS5 ACE

**http://www.ipass4sure.com/exams.asp?examcode=9A0-146**

**The 9A0-146 practice exam is written and formatted by Certified Senior IT Professionals working in today's prospering companies and data centers all over the world! The 9A0-146 Practice Test covers all the exam topics and objectives and will prepare you for success quickly and efficiently. The 9A0-146 exam is very challenging, but with our 9A0-146 questions and answers practice exam, you can feel confident in obtaining your success on the 9A0-146 exam on your FIRST TRY!**

**ADOBE 9A0-146 Exam Features**

- **Detailed questions and answers for 9A0-146 exam**
- **Try a demo before buying any ADOBE exam**
- **9A0-146 questions and answers, updated regularly**
- **Verified 9A0-146 answers by Experts and bear almost 100% accuracy**
- **9A0-146 tested and verified before publishing**
- **9A0-146 examcollection vce questions with exhibits**
- **9A0-146 same questions as real exam with multiple choice options**

**Acquiring ADOBE certifications are becoming a huge task in the field of I.T. More over these exams like 9A0-146 exam are now continuously updating and accepting this challenge is itself a task. This 9A0-146 test is an important part of ADOBE certifications. We have the resources to prepare you for this. The 9A0-146 exam is essential and core part of ADOBE certifications and once you clear the exam you will be able to solve the real life problems yourself.Want to take advantage of the Real 9A0-146 Test and save time and money while developing your skills to pass your ADOBE 9A0-146 Exam? Let us help you climb that ladder of success and pass your 9A0-146 now!**

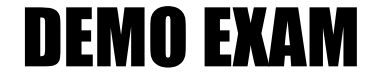

### For Full Version visit

<http://www.ipass4sure.com/allexams.asp>

#### **QUESTION:** 1

Larry works as a Web designer for Ucweb Inc. He has been assigned the task of creating a new Web site using Dreamweaver CS4. Which of the following actions will he take to define a new site from the application bar?

- A. In the Site menu, select New Site.
- B. In the File menu, select New.
- C. In the Standard toolbar, select New.
- D. In the Site menu, select Manage sites.

#### **Answer:** A

#### **Explanation:**

The Site menu option present in the Application bar provides the feature to create and define a new site in Dreamweaver CS4. Take the following steps to define a site: 1. Select the Site menu option present in the application bar to go to the New site option.  $\mathbb{R}^2$ 

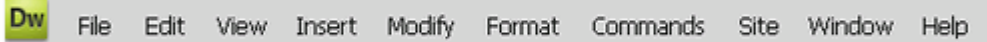

2.Click New Site in the drop down menu.

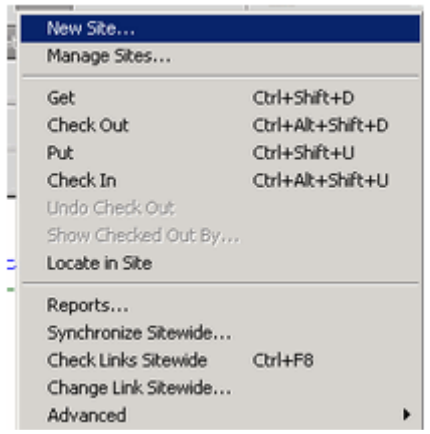

3. A new interface window, the Site Definition dialog box, appears where the name of the site is entered. As you will be working locally, entering an HTTP address is not necessary, so it may be left blank. Click the Next button.

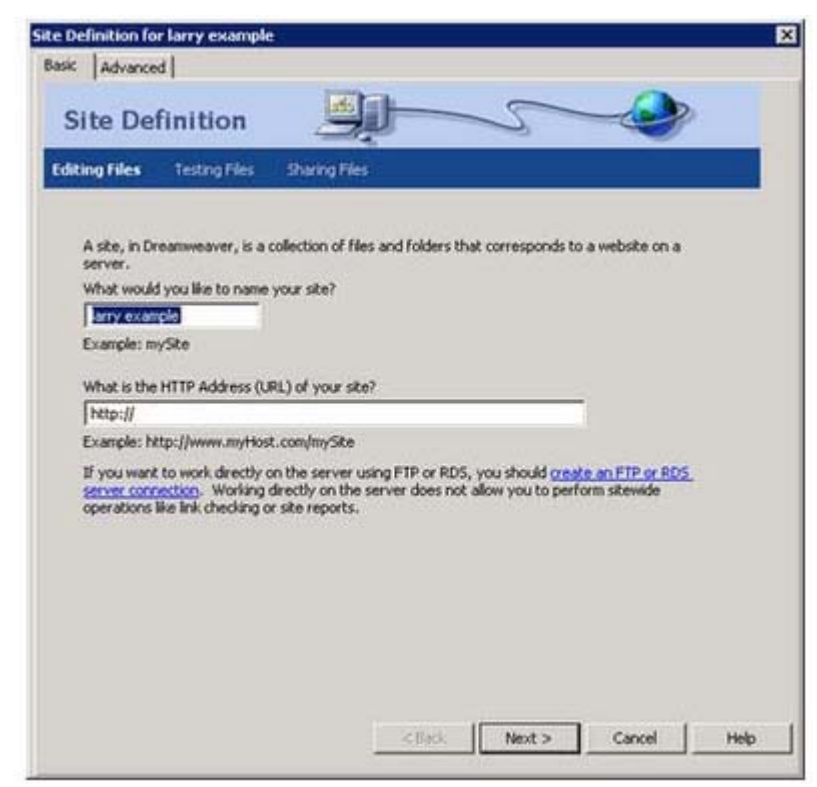

4. You can use Dreamweaver to build web applications using any of the server technologies. ColdFusion, ASP.NET, ASP, JSP, or PHP. For now, click on the No, I

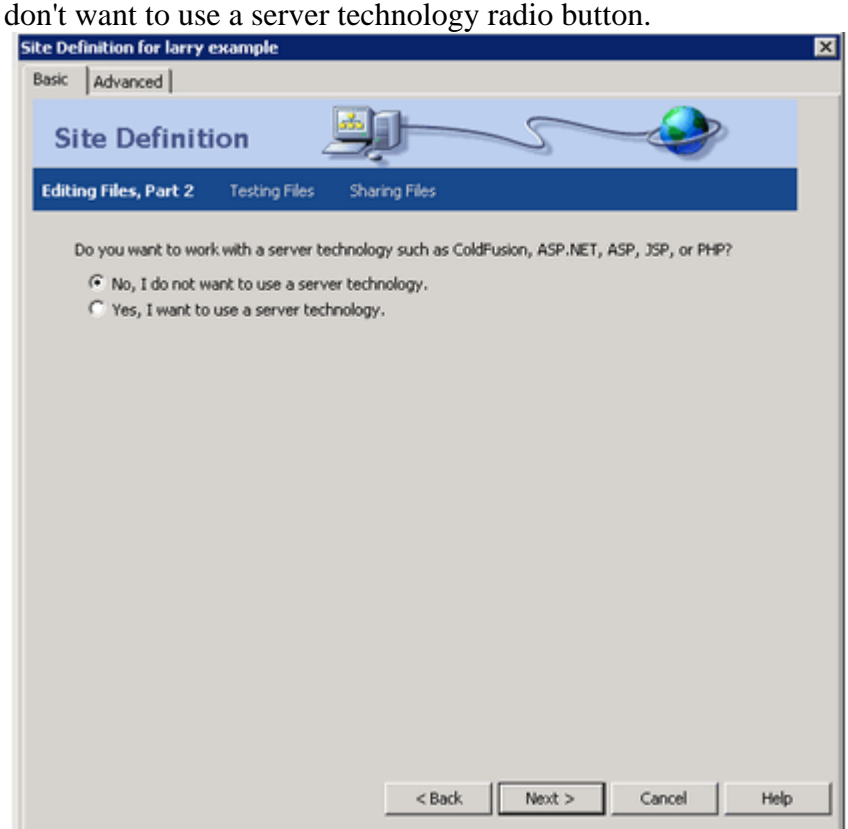

5.Click on the first radio button if you want to edit the files on your machine.

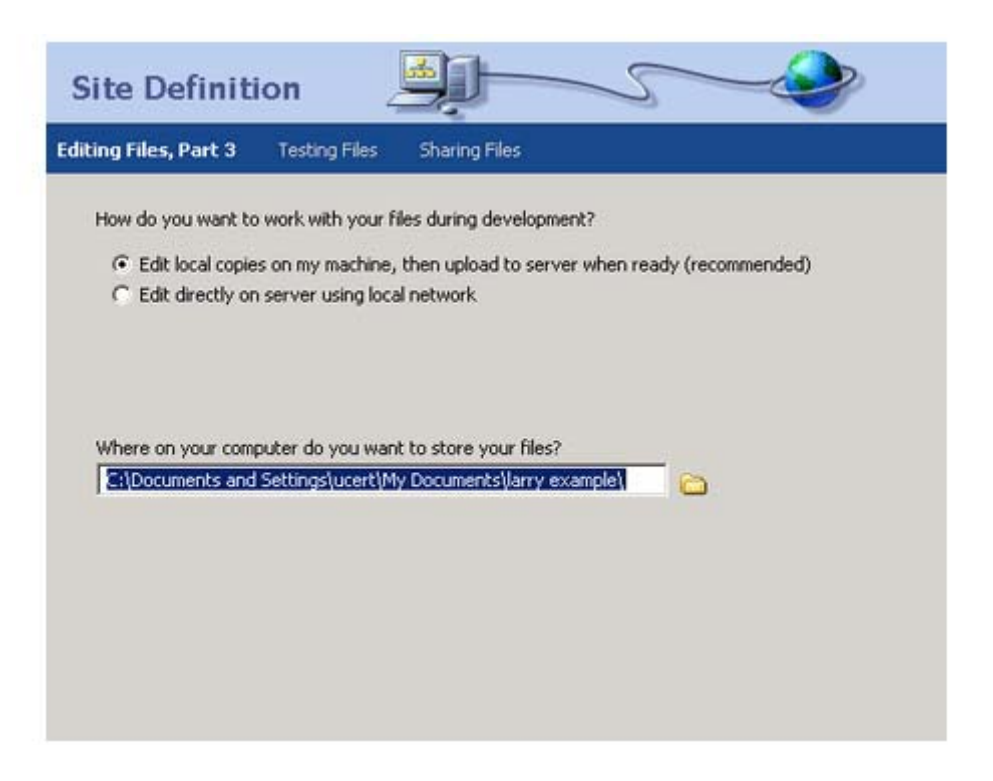

6.The additional fields for FTP address, folder location, login, and password appear in this dialog box. These fields are filled if you require to gain FTP access to a server.

7.Fill the required entries, and click the Next button.

8.Check the Use Secure FTP (SFTP) and Save check boxes for security and to save the password, respectively.

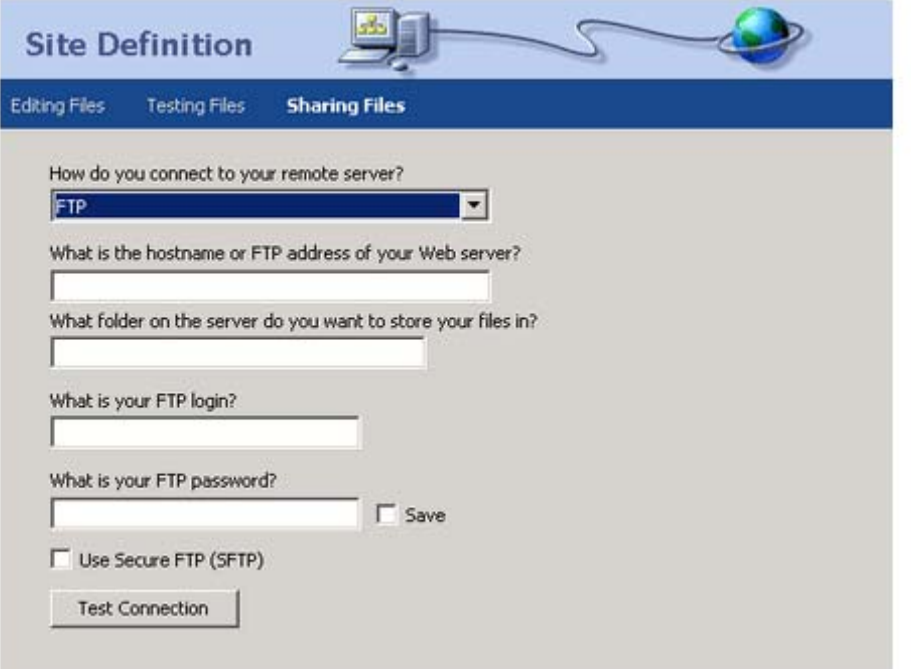

9.Now you have completed the site definition process, using the Basic interface of the Site Definition wizard. This wizard shows you the entire summary of the site in the form of a site definition.

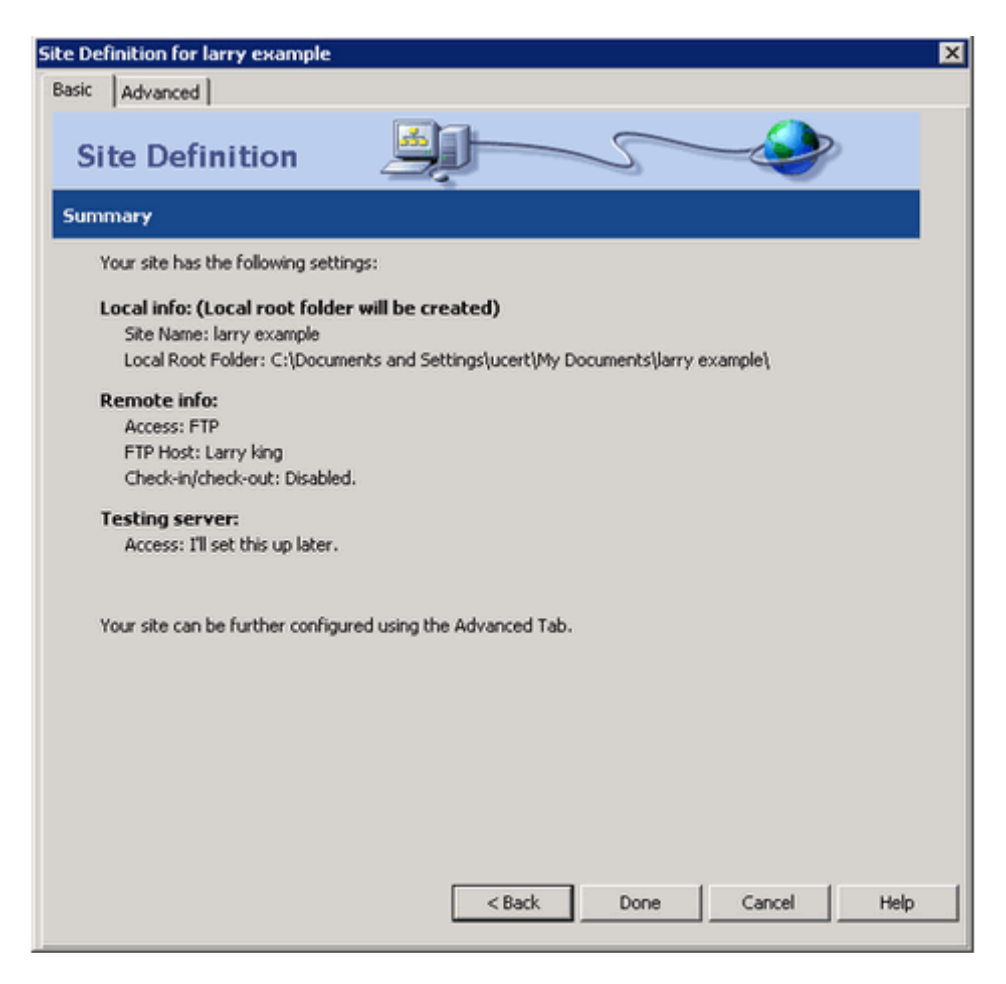

Answer: D is incorrect. This option is valid in the case of managing a site that has been already defined. There are different options present to manage sites. Larry can use this to manage his site after defining it. The image below shows the managing options present in the Managing Sites dialog box.

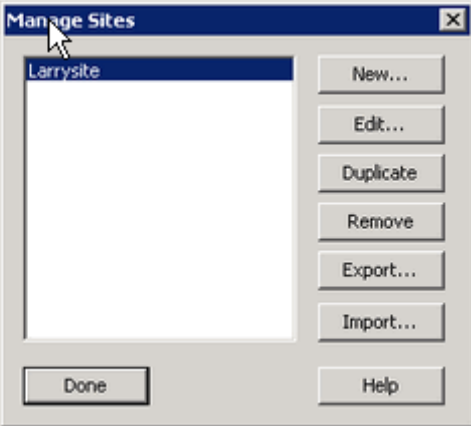

Answer: B is incorrect. This option is used to create new documents or pages for a web site. It cannot be used to create a site or to define it. Dreamweaver also includes tools like this to allow a user to create and test pages to ensure compatibility with most users. CSS layouts are designing features that can be employed using this tool. Answer: C is incorrect. The New option in the Standard toolbar is an alternative way of creating new documents or web pages for a site.

#### **QUESTION:** 2

A user can create a toolbar in Dreamweaver by creating a file to define a toolbar and by placing the file in the Configuration/Toolbars folder. Which of the following files are used to create a toolbar? Each correct answer represents a complete solution. Choose all that apply.

A. templatefile.xml B. newtoolbar.xml C. MyCommand.htm D. toolbars.xml

**Answer:** D, B, C

#### **Explanation:**

A user can create a toolbar in Dreamweaver by creating a file to define a toolbar, and by placing the file in the Configuration/Toolbars folder. The following files are used to create a toolbar in Dreamweaver: toolbars.xml. A user can edit this file to change the contents of the toolbar. newtoolbar.xml. A user can create this file to create a toolbar. imagefile.gif. This file contains the icon image for toolbar control. MyCommand.htm. This file is a command file associated with a toolbar item. Answer: A is incorrect. There is no file such as templatefile.xml.

#### **QUESTION:** 3

What will you do to change the name of a file in Dreamweaver?

A. Go to the Site menu, click on New Site and then change the site name.

B. In the Files panel, right click on the file, select New file and then enter a name.

C. In the Files panel, right click on the file, then click on Edit and select Duplicate.

D. In the Files panel, click on the file, pause, then click again and type the name.

#### **Explanation:**

A user can easily rename a file in the Files panel by clicking on it, pausing and again clicking. If the file is clicked without a pause then the file is opened in the Document window. A user can right-click (Windows) or Control-click (Macintosh) the file's icon, then select Edit > Rename. Then he can type the new name over the existing name. The Files panel is responsible for allowing a user to perform all the tasks related to the files associated with the site. It contains buttons to view and manage the files existing in the Remote and Local folders. The Files panel contains the following buttons:

Put. This button is used to copy the files to the Remote site from the Local site.

Get. This button is used to copy the files to the Local site from the Remote site.

Synchronize. This button is used for synchronizing the files between the Remote and Local sites. Check In. This button facilitates a user to unlock a file for other user to work on it while working in a collaborative environment. Check out. This button facilitates a user to lock a file to work on it while working in a collaborative environment. The Files panel

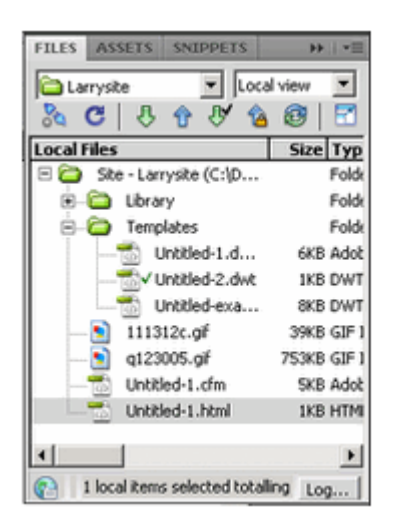

#### **QUESTION:** 4

Mark works as a Site Engineer for ABC Inc. Mark has been assigned the task to make the Web page of the company's site heavy. Mark adds a number of links to other sites on the Web page. When one of the links is clicked, an error 404 is returned. The link shows the message of Server not found. Which of the following is the cause of the problem?

- A. The link to the site is an orphan link.
- B. The site is not valid for accessibility guidelines.
- C. The link to the site is an external link.
- D. The link to the site is a broken link.

#### **Explanation:**

When the server is not able to be located, error 404 is returned. A broken link, also known as a dead link, is a link on the World Wide Web that points to a web page or server that is permanently unavailable. The most common result of a dead link or broken link is a 404 error, which indicates that the web server processed the instructions, but the specific page could not be found. In Dreamweaver, the Broken Links report in the Link Checker panel shows the listing of the links that point to files which are not present within the local site. Answer: C is incorrect. The external links work fine if they are not broken. External links are the links that connect to outside web sites, pages, or files. Dreamweaver does not validate external links. Answer: A is incorrect. Orphan links are those links that are not connected to any other file or link in the whole Dreamweaver site. Answer: B is incorrect. Accessibility guidelines neither give an error nor make the server unavailable, if they are not validated for a Web site.

#### **QUESTION:** 5

Which of the following are attributes of the  $\langle \text{TABLE} \rangle$  tag? Each correct answer represents a complete solution. Choose three.

A. WIDTH B. ALIGN C. TD D. BORDER

**Answer:** A, B, D

#### **Explanation:**

The WIDTH attribute of the <TABLE> tag is used to set the width of a table. Width can be specified in pixels and percentage. For example, if a table of the same width as that of the parent object has to be created, the WIDTH attribute must be set to 100%. The ALIGN attribute aligns the table within the text flow. By default alignment is set to left. The BORDER attribute of the <TABLE> tag is used to set the width of the table border. Answer: C is incorrect. <TD> is not an attribute of the <TABLE> tag. It is a tag used to specify cells in a table.

#### **QUESTION:** 6

Property inspector includes a panel menu. Which of the following basic commands are always available in the panel menu of Property Inspector? Each correct answer represents a complete solution. Choose all that apply.

A. Rename Panel Group B. New Panel Group C. Close Panel Group

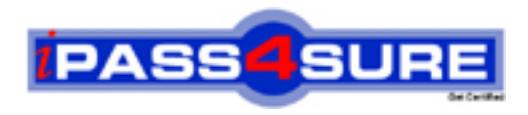

## **Pass4sure Certification Exam Features;**

- Pass4sure offers over **2500** Certification exams for professionals.
- More than **98,800** Satisfied Customers Worldwide.
- Average **99.8%** Success Rate.
- Over **120** Global Certification Vendors Covered.
- Services of Professional & Certified Experts available via support.
- Free 90 days updates to match real exam scenarios.
- Instant Download Access! No Setup required.
- Price as low as \$19, which is 80% more cost effective than others.
- Verified answers researched by industry experts.
- Study Material **updated** on regular basis.
- Questions / Answers are downloadable in **PDF** format.
- Mobile Device Supported (Android, iPhone, iPod, iPad)
- No authorization code required to open exam.
- **Portable** anywhere.
- *Guaranteed Success*.
- **Fast, helpful support 24x7.**

View list of All certification exams offered; http://www.ipass4sure[.com/allexams.as](http://www.ipass4sure.com/allexams.asp)p

View list of All Study Guides (SG); http://www.ipass4sure[.com/study-guides.asp](http://www.ipass4sure.com/study-guides.asp)

View list of All Audio Exams (AE); http://www.ipass4sure[.com/audio-exams.asp](http://www.ipass4sure.com/audio-exams.asp)

Download Any Certication Exam DEMO. http://www.ipass4sure[.com/samples.asp](http://www.ipass4sure.com/samples.asp)

To purchase Full version of exam click below; [http://www.](http://www.ipass4sure.com/allexams.asp)ipass4sure.com/allexams.asp

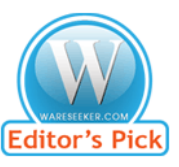

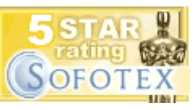

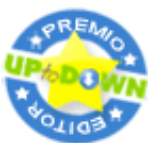

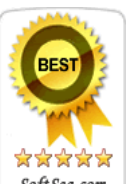

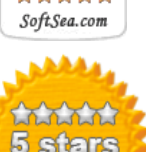

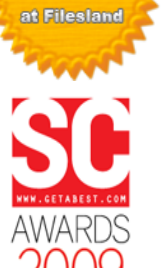

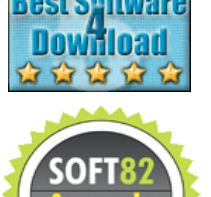

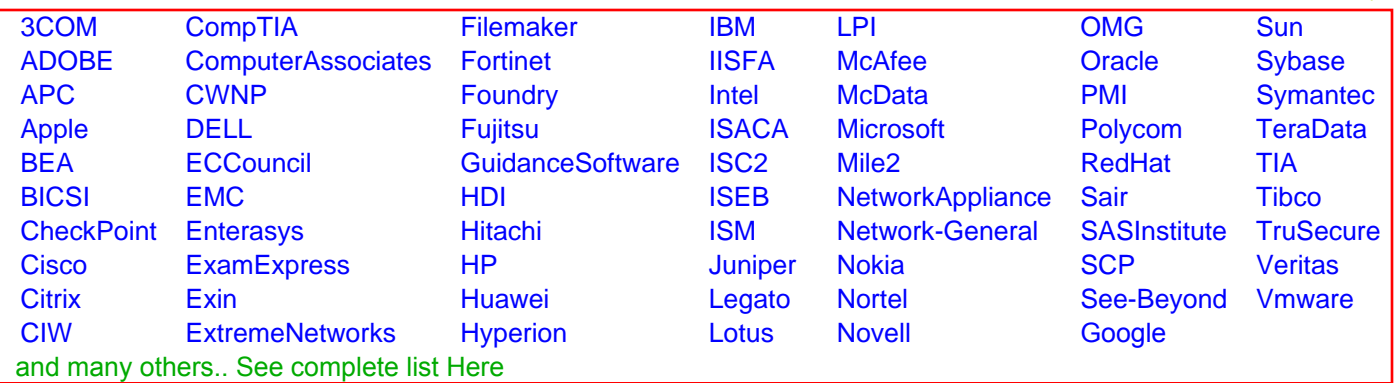

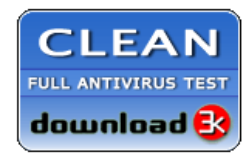

**Editor's Review EXCELLENT** 含含含含 SOFTPEDIA<sup>®</sup>

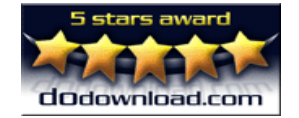

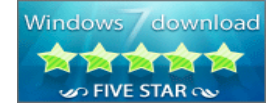

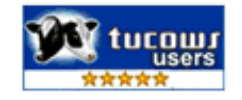